# **HIKVISION**

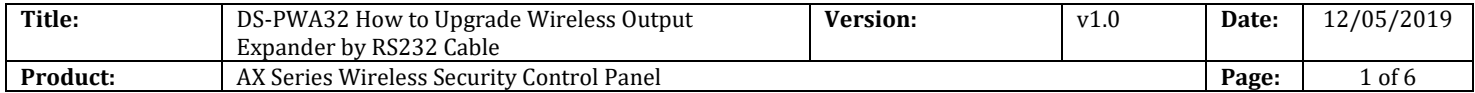

### **Preparation**

- 1. Wireless Output Expander DS-PM-WO2/8, before 11/2019
- 2. RS232 serial port cable
- 3. Software SecureCRT and TFTP(/20 Alarm/Hikvision/11 Installation&How to/Tool/)
- 4. Firmware HIA\_CN\_STD\_V1.2.3\_Build190828(433MHz) HIA\_EN\_STD\_V1.1.0\_Build190828 (868MHz)

## **How to Upgrade AX Hub Wireless Control Panel by RS232 Cable**

To support AX Hub Wireless Control Panel 1.0.5 function, Wireless Output Expander DS-PM-WO2/8 support continuous output. In this situation, Wireless Output Expander DS-PM-WO2/8 need to be upgraded by RS232 cable.

#### **1. Connect laptop USB port with Wireless Output Expander by RS232 cable.**

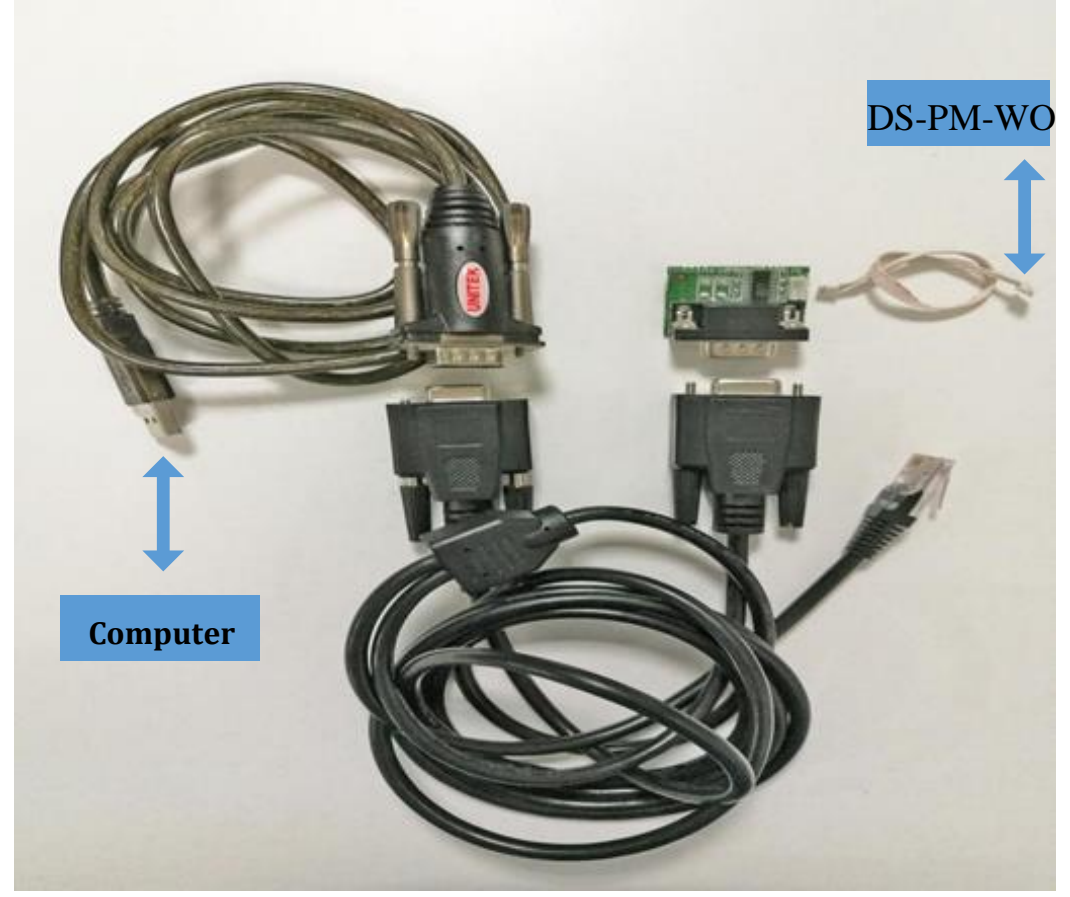

© Hangzhou Hikvision Digital Technology Co.,Ltd. All Rights Reserved. No.555 Qianmo Road, Binjiang District, Hangzhou 310052, China • Tel: +86-571-8807-5998 • Fax: +1 909-595-0788 E-Mail: [support@hikvision.com](mailto:support@hikvision.com) • [www.hikvision.com](http://www.hikvision.com/)

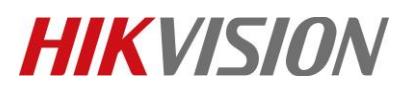

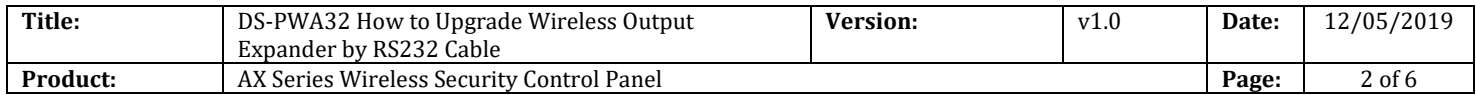

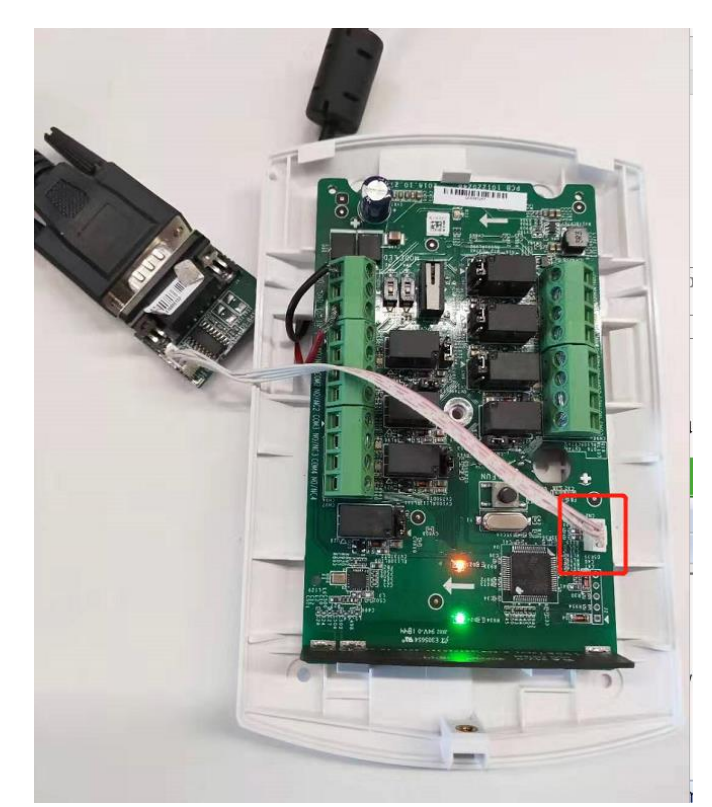

**2. Check the COM port in computer's device management.** 

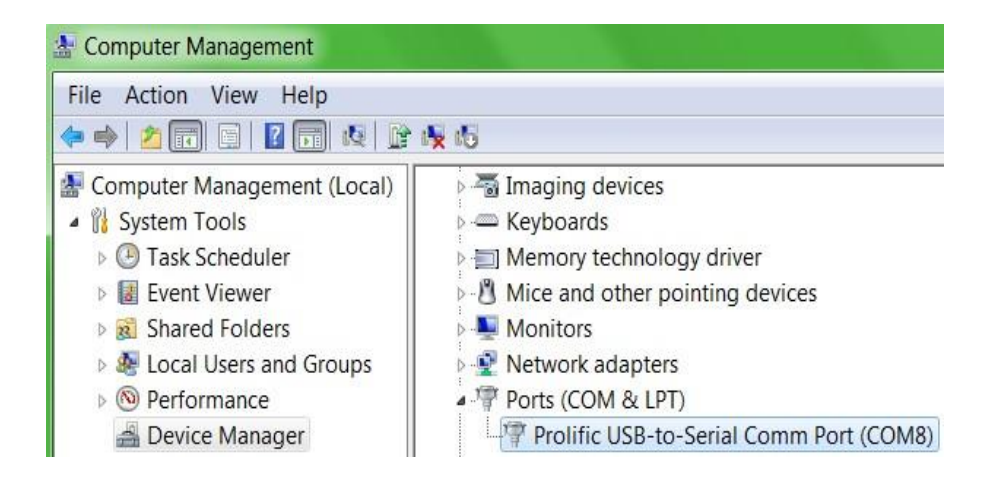

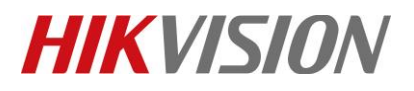

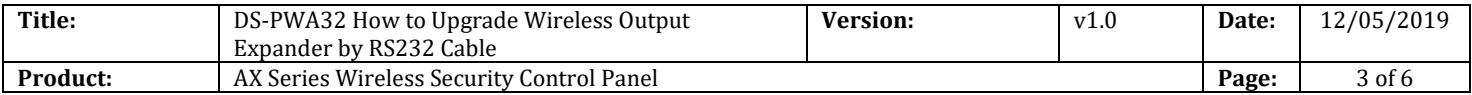

**3. Open SecureCRT and configure below parameters.** 

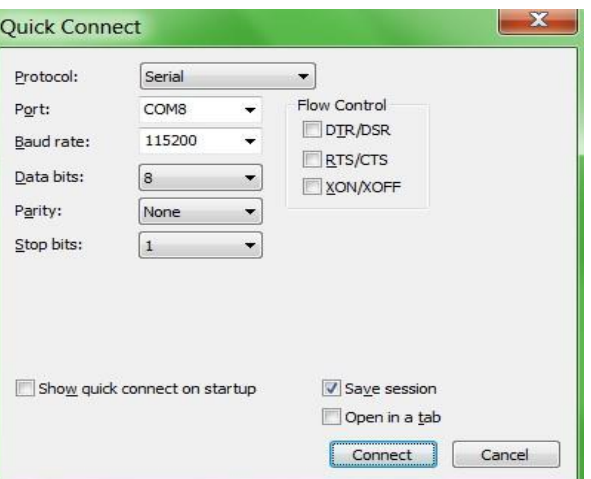

**4. Press U within 5 seconds. And Input 1 for update firmware. It will show Waiting for the file to be sent:**

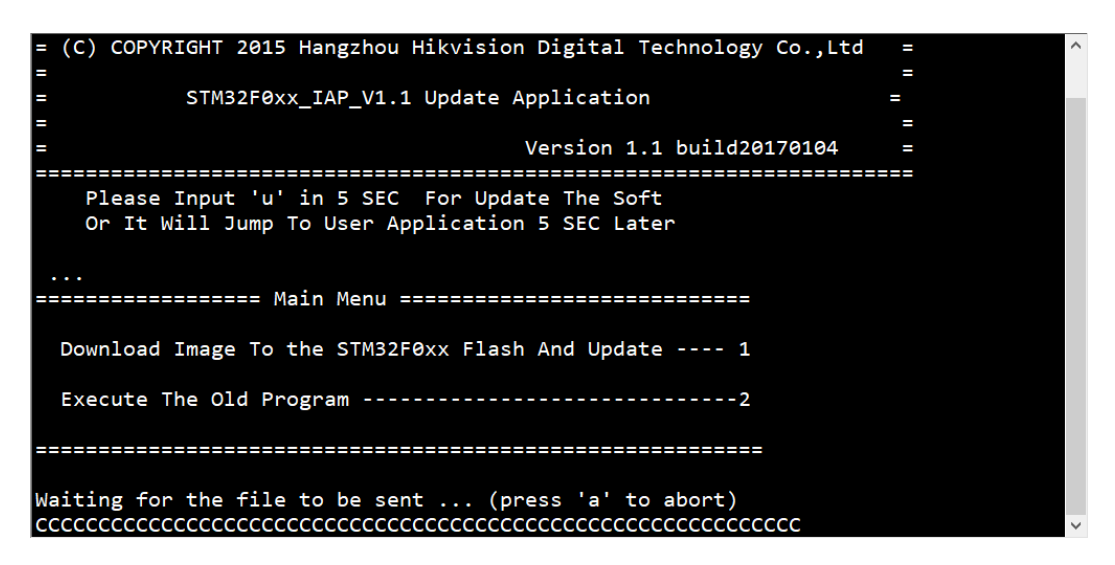

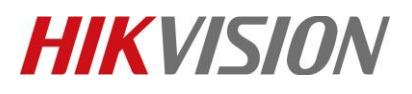

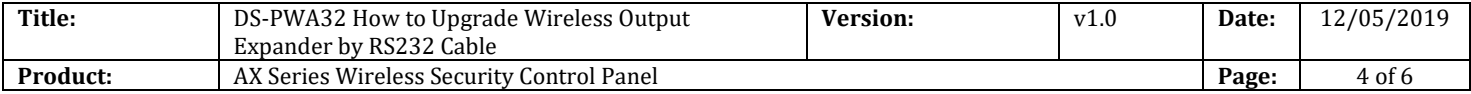

**5. Choose "Send Yomdem" as shown in below image.** 

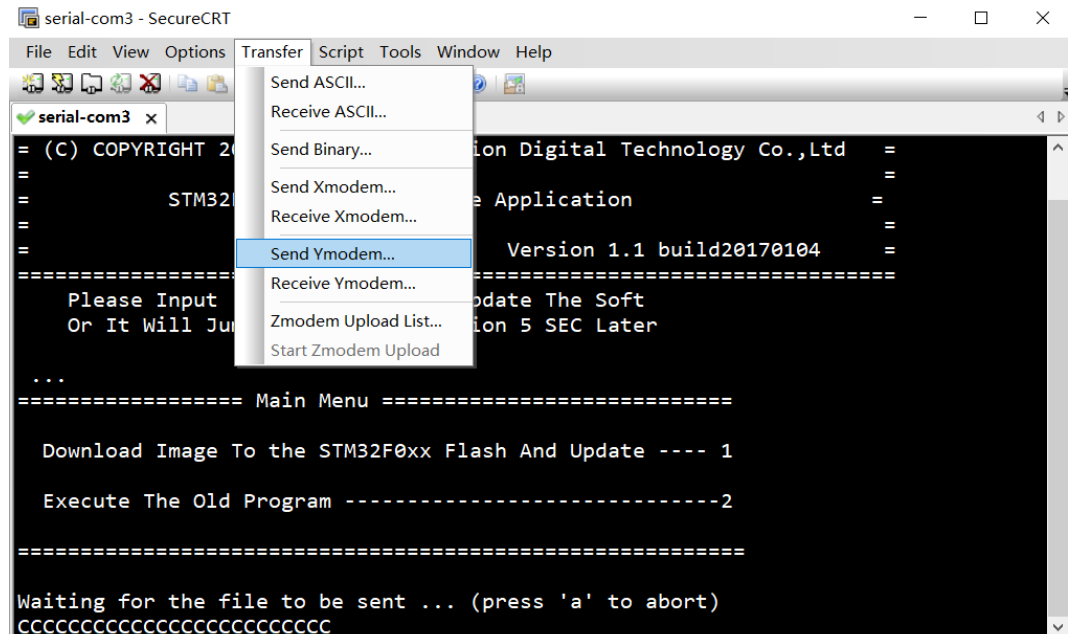

**6. Choose Firmware and Add to transfer list, and Click OK to start transfer.** 

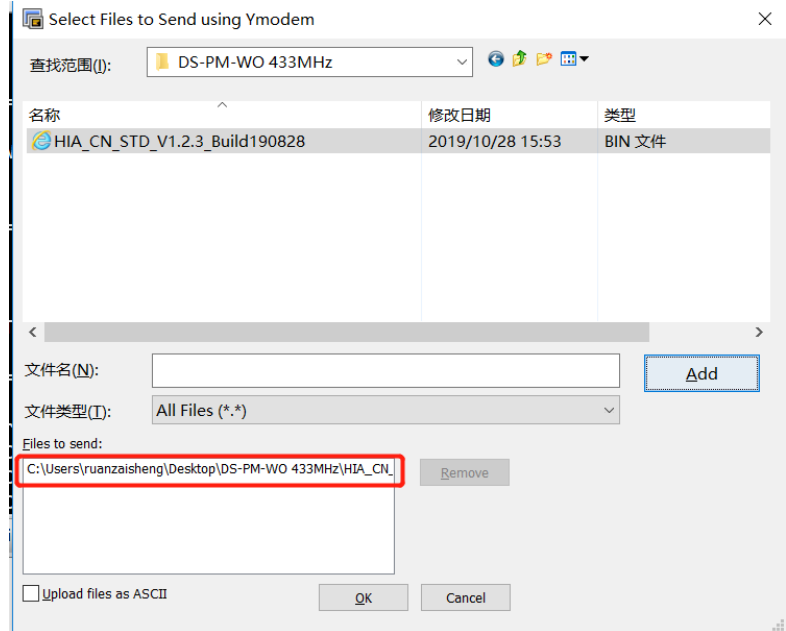

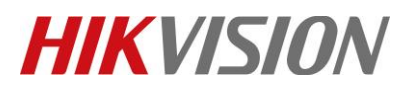

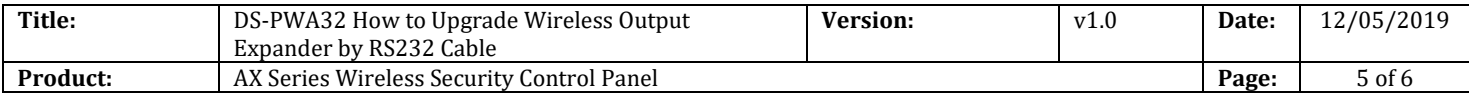

**7. It will upgrade automatically after transfer finished. When showing RESET from POR RST, means upgrade finished.** 

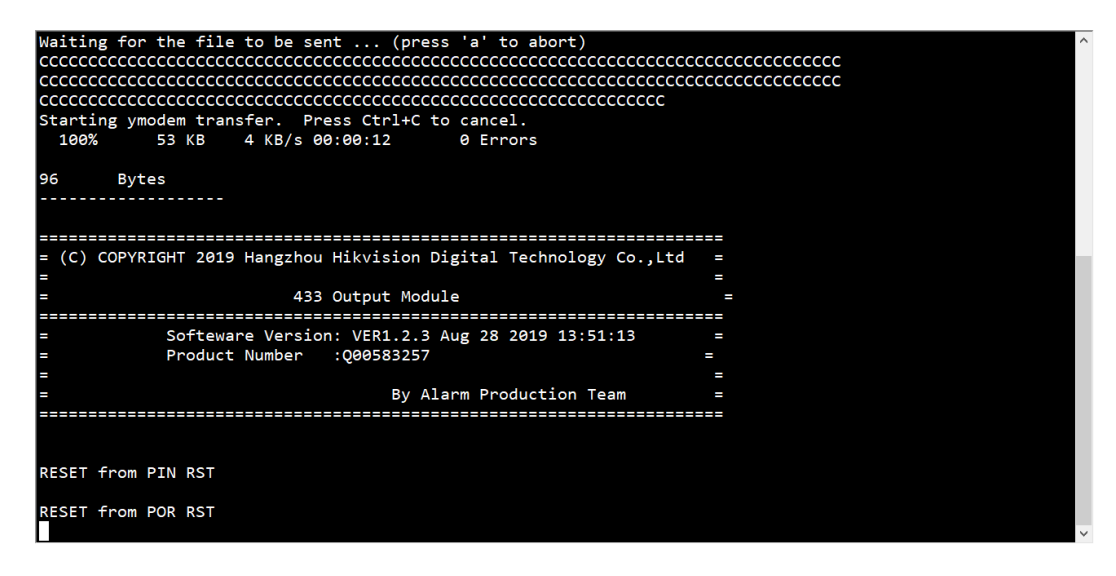

**8. Power off Wireless Output Expander, and then power on to check the version.**

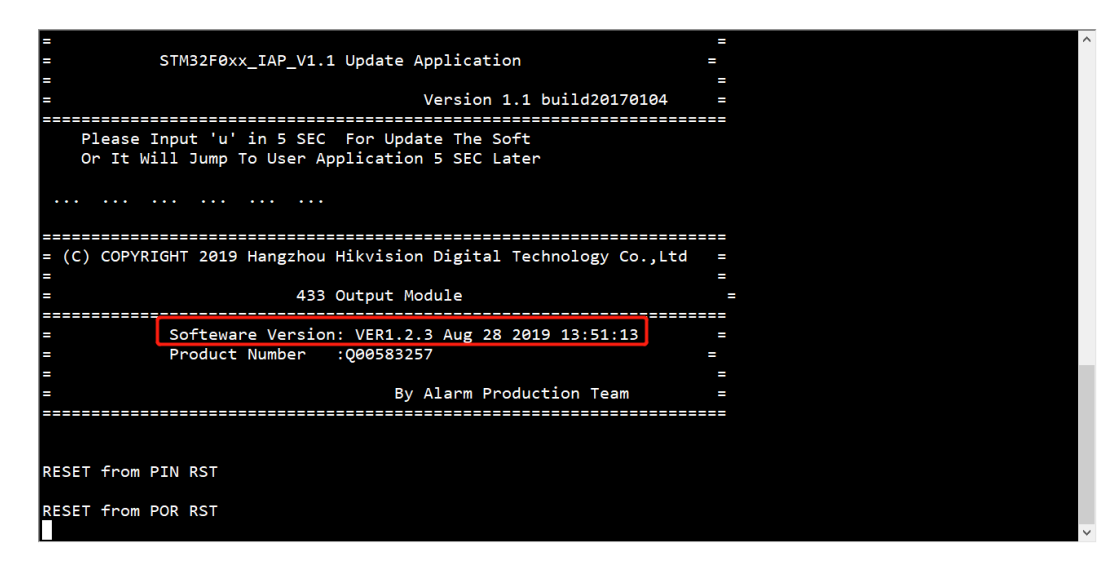

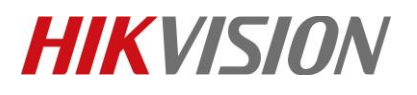

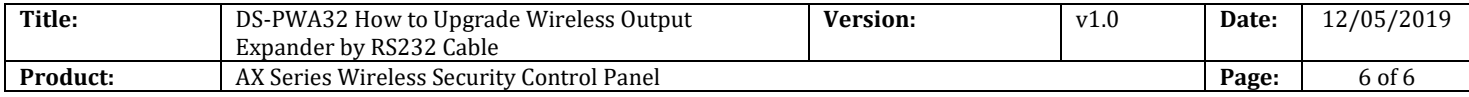

# **First Choice for Security Professionals** *HIKVISION* **Technical Support**